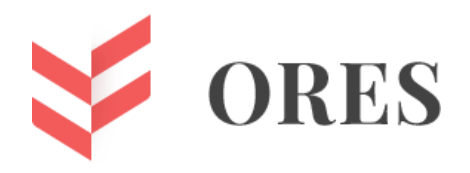

**УДК 004.42**

# **РЕАЛИЗАЦИЯ СИСТЕМЫ УДАЛЁННОЙ РЕГИСТРАЦИИ УЧАСТНИКОВ ОЛИМПИАД**

## **Винокуров Игорь Викторович**

кандидат технических наук, доцент кафедры «Информатика и информационные технологии» Калужского государственного университета им. К.Э. Циолковского

### **Мельников Антон Андреевич**

студент кафедры «Информатика и информационные технологии» Калужского государственного университета им. К.Э. Циолковского

## **Аннотация**

В статье описывается организация программной системы удалённой регистрации участников олимпиад Калужского государственного университета им. К.Э. Циолковского, проводимых среди школьников, учащихся и выпускников организаций среднего профессионального образования. Приводится концептуальная модель и структура источника данных и обобщённая функциональная организация web-приложения, реализующего систему удалённой регистрации. Описываются использованные при разработке инструментальные средства и основные этапы взаимодействия с системой.

**Ключевые слова:** web-приложение, MVC, Razor, REST, Visual Studio, SQL Server.

## **IMPLEMENTATION OF THE SYSTEM OF REMOTE REGISTRATION OF PARTICIPANTS OF THE OLYMPIAD**

### **Igor V. Vinokurov**

Candidate of Technical Sciences, Associate Professor of Informatics and Information Technology Department

Kaluga State University named after K.E. Tsiolkovsky

### **Anton A. Melnikov**

Student of Informatics and Information Technology Department Kaluga State University named after K.E. Tsiolkovsky

### **ABSTRACT**

The article describes the organization of a software system for remote registration of participants in the olympiads of Kaluga State University named after K.E. Tsiolkovsky held among schoolchildren, students and graduates of secondary vocational educational organizations. A generalized functional organization of a web application that implements a remote registration system, a conceptual model, and a data source structure is provided. The tools used in the development and the main stages of interaction with the system are described.

**Keywords**: web-application, MVC, Razor, REST, Visual Studio, SQL Server.

Система регистрации участников олимпиад позволяет удалённо сформировать заявку на участие в олимпиадах КГУ им. К.Э. Циолковского и сохранить её в базе данных, находящейся на локальном сервере университета. Обоснованием для разработки системы удалённой регистрации явилось упрощение и унификация процесса формирования заявки на участие в олимпиадах и её последующей обработки.

Поскольку система регистрации участников олимпиад предполагает наличие нетривиальной обработки данных она была реализована в виде web-приложения, предполагающего наличия серверной и клиентских частей. Обобщённая функциональная организация web-приложения приведена на рисунке 1.

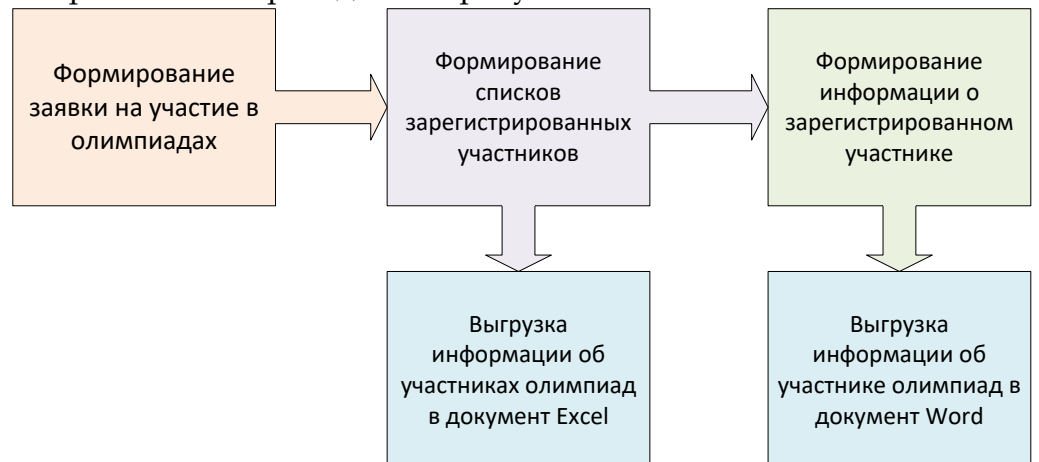

*Рисунок 1. Основные функциональные элементы web-приложения*

Для формирования заявки на участие в олимпиадах должна быть указана следующая информация:

- 1. Полное имя участника.
- 2. Дата рождения.
- 3. Список предметов олимпиад, по которым предполагается принять участие.
- 4. Субъект Российской Федерации, населённый пункт.
- 5. Наименование образовательной организации.
- 6. Класс или курс образовательной организации.

7. Специальность, для учащихся или выпускников организаций среднего профессионального образования.

- 8. Паспортные данные и подтверждающая их фотография паспорта.
- 9. Номер телефона и email.
- 10. Наличие согласия на обработку персональной информации.

Информация заявки на участие определяет следующую концептуальную модель и структуру источника (базы) данных (рис. 2).

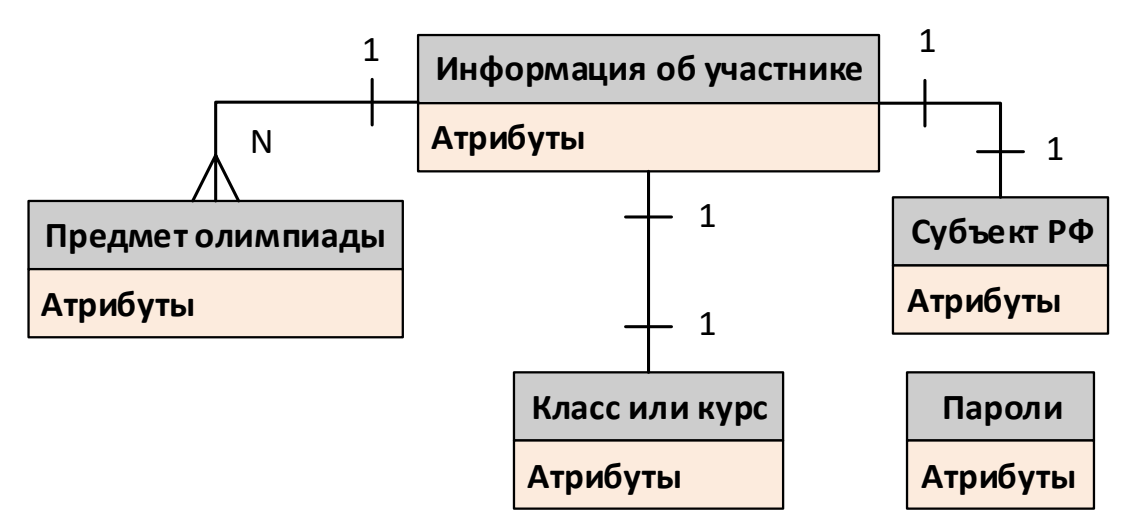

*Рисунок 2. Концептуальная модель источника данных web-приложения*

Сущности концептуальной модели базы данных:

1. "Информация об участнике". Содержит всю необходимую информацию об участнике олимпиад, см. выше. Реализуется таблицей RegInfo.

2. "Предмет олимпиады". Содержит наименование и описание предмета олимпиады. Связана с сущностью "Информация об участнике" типом связи "один ко многим". Реализуется таблицей SchoolSubjects.

3. "Субъект РФ". Содержит список названий всех субъектов Российской Федерации. Связана с сущностью "Информация об участнике" типом связи "один к одному". Реализуется таблицей RFSubjects.

4. "Класс или курс". Содержит список номеров классов или курсов образовательной организации от 1 до 11. Связана с сущностью "Информация об участнике" типом связи "один к одному". Реализуется таблицей SchoolClasses.

5. "Пароли". Содержит список паролей администраторов в хешированном виде. Эта сущность ни с какими другими сущностями не связана. Реализуется таблицей Passwords.

На рисунке 3 приведена структура базы данных.

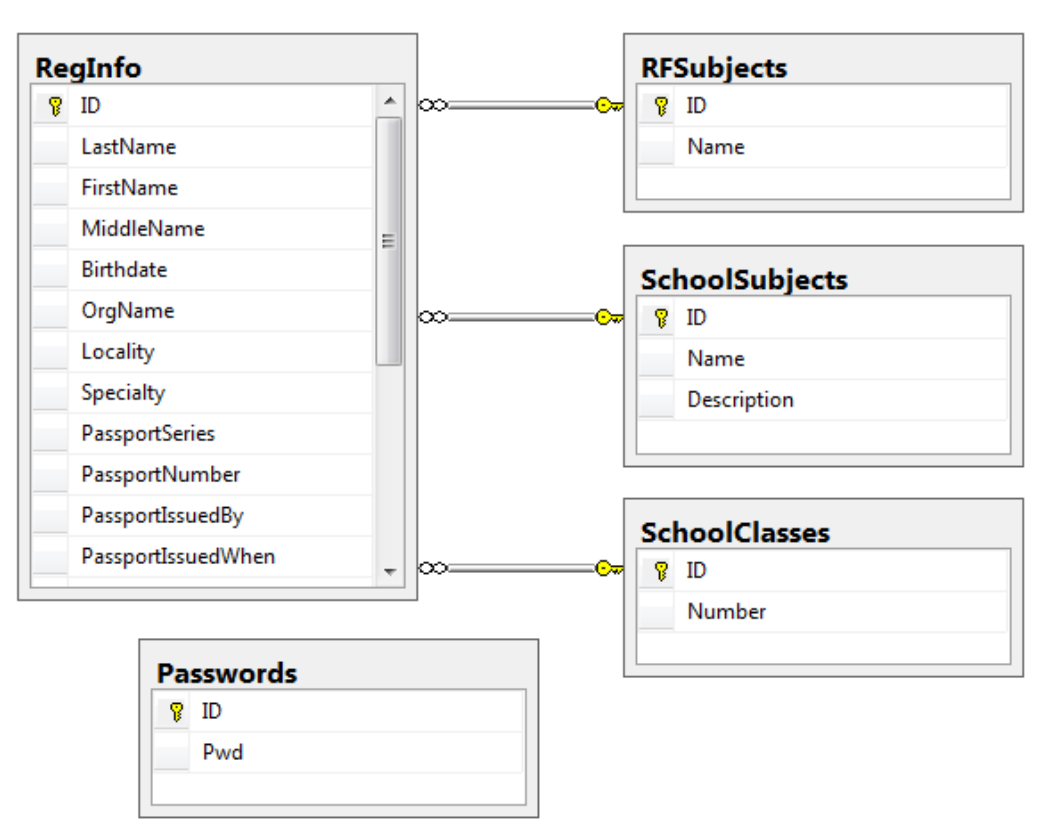

*Рисунок 3. Структура базы данных web-приложения*

Реализующее взаимодействие с этой базой данных web-приложение имеет два режима работы – режим регистрации участника и режим администрирования. В первом режиме возможен только выбор предметов олимпиады и ввод информации об участнике олимпиад. В режиме администрирования возможен выборочный вывод и удаление участников олимпиад по отдельным предметам, получение информации об участнике олимпиад, выгрузка списка участников и информации об участнике в документы Excel и Word соответственно.

Для реализации системы удалённой регистрации участников олимпиад были выбраны основные технологии разработки web-приложений – ASP.Net, MVC и Razor, использующие методологию REST [1]. Формирование динамических html-страниц реализуется следующими контроллерами приложения:

1. HomeController – реализует формирование основный страницы webприложения, содержащей основную информацию об олимпиадах, (рис. 4).

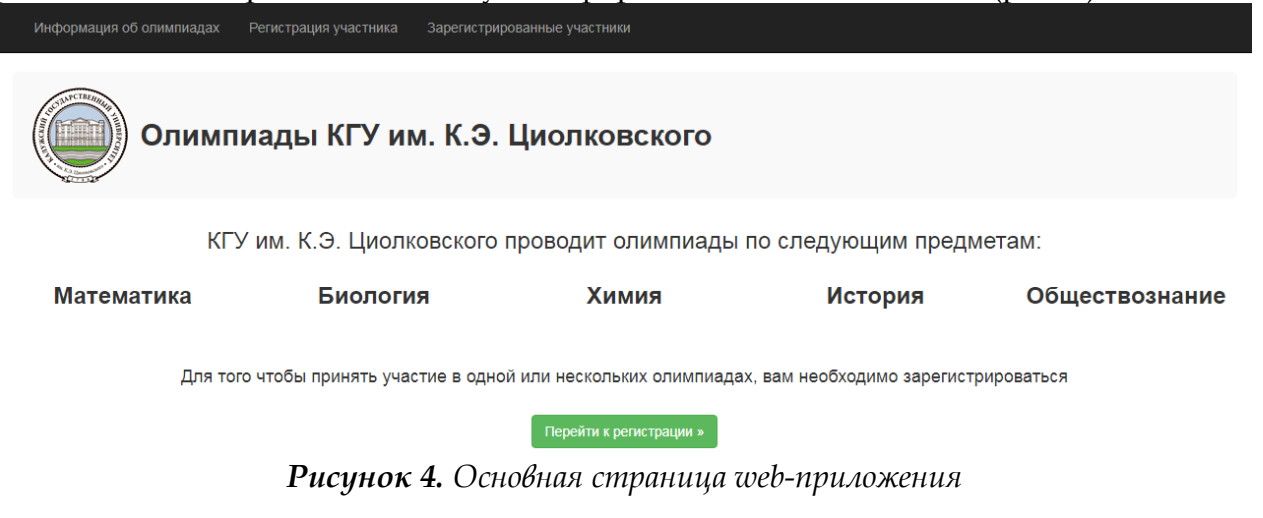

2. RegInfoesController – основной контроллер web-приложения. Реализует формирование и ввод информации в режиме регистрации участника и отображение списка зарегистрированных участников, и последующую обработку информации о них в режиме администрирования. Методы этого контроллера, реализующие все перечисленные выше действия, приведены на рисунке 5.

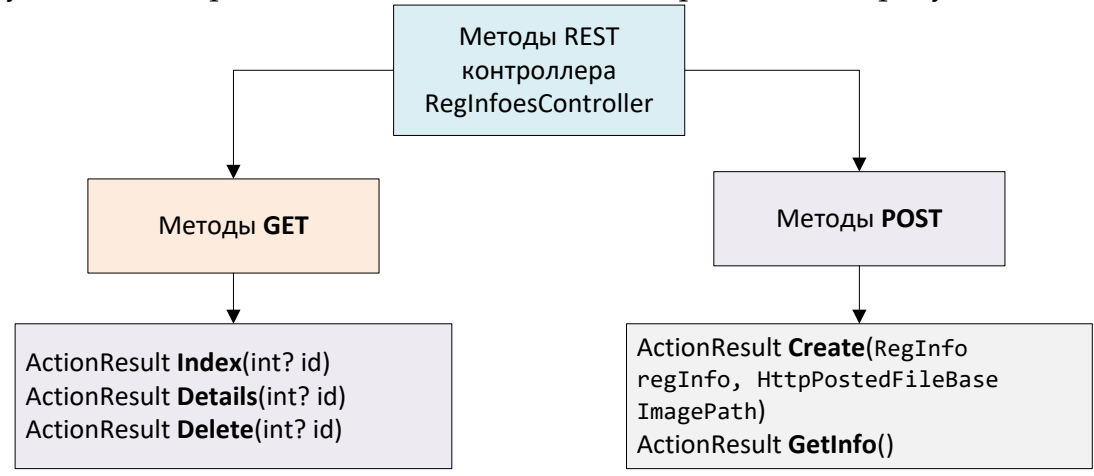

*Рисунок 5. Основные методы контроллера RegInfoesController*

Метод Create (int? id) формирует информацию об участнике олимпиады, первичный ключ которого в таблице RegInfo равен id. Пример ввода такой информации приведён на рисунке 6.

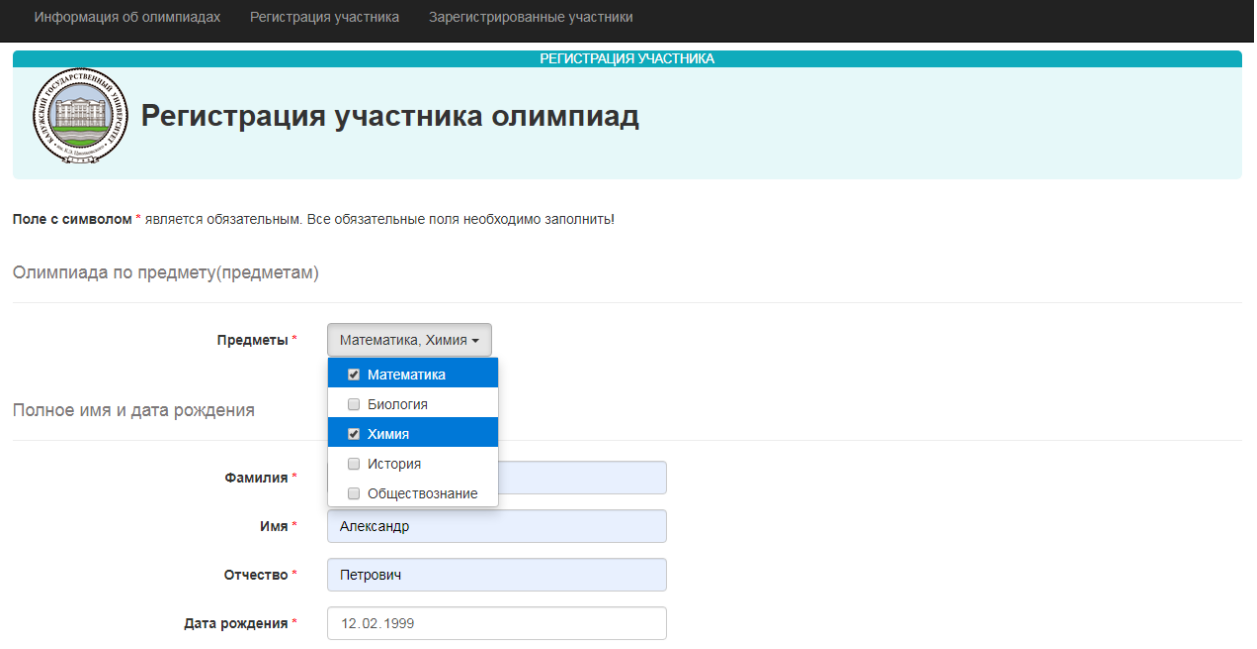

*Рисунок 6. Реализация ввода информации об участнике олимпиад*

Метод Index (int? id) реализует формирование списка всех зарегистрированных участников (id=null) или списка участников олимпиады по предмету, первичный ключ которого в таблице SchoolSubjects равен id. Пример отображения списка зарегистрированных участников приведён ниже на рисунке 7.

Реализация удаления зарегистрированного участника олимпиад и получения информации о нем осуществляется методами Delete (int? id) и Details (int? id) по выбору гиперссылок "Удалить" и "Информация", располагающихся в строке таблицы, соответствующей зарегистрированному участнику олимпиад (рис. 7).

|                | Информация об олимпиадах       |                                         | Регистрация участника | Зарегистрированные участники          |                         |                                    |
|----------------|--------------------------------|-----------------------------------------|-----------------------|---------------------------------------|-------------------------|------------------------------------|
|                | ANTETREA                       |                                         |                       | <b>АДМИНИСТРИРОВАНИЕ</b>              |                         |                                    |
|                |                                |                                         |                       | Зарегистрированные участники олимпиад |                         |                                    |
|                | Информация                     | } Участники олимпиад -                  |                       |                                       |                         | п Удалить всех участников олимпиад |
|                | Все участни<br>Сохранить участ | Все участники<br>Математика<br>Биология |                       |                                       |                         |                                    |
| N <sub>2</sub> | Фамилия                        | Химия<br>История                        | <b>ГЧ</b> ество       | Населённый пункт                      | Предметы                |                                    |
| 1              | Авоян                          | Обществознание                          | этёмовна              | Калуга                                | Обществознание          | Информация   Удалить               |
| $\mathbf{2}$   | Акимов                         | Владислав                               | Олегович              | Калуга                                | История, Обществознание | Информация   Удалить               |
| 3              | Акулова                        | Элеонора                                | Максимовна            | Калуга                                | Химия                   | Информация   Удалить               |
| 4              | Акулова                        | Элеонора                                | Максимовна            | Калуга                                | Биология                | Информация   Удалить               |
| 5              | Алексина                       | Светлана                                | Евгеньевна            | г. Брянск                             | Химия                   | Информация   Удалить               |
| 6              | Алексина                       | Светлана                                | Евгеньевна            | Брянск                                | Биология                | Информация   Удалить               |
| 7              | Алешичева                      | Алина                                   | Алексеевна            | Калуга                                | Обществознание          | Информация   Удалить               |

*Рисунок 7. Отображение списка зарегистрированных участников олимпиад*

Метод GetInfo() формирует информацию об общем количестве участников олимпиад и количестве поданных заявок по тому или иному предмету (рис. 8).

|                                                                                                  | <b>ИПФОРМАЦИЛ О ЈАРЕГИСТРИРОДАППОЈА Ј ЧАСТПИКАА ОЛИМПИАД</b> |                    |  |  |  |
|--------------------------------------------------------------------------------------------------|--------------------------------------------------------------|--------------------|--|--|--|
| На 17.03.2020 15:02 зарегистрировано участников - 118<br>Подано заявок для участия в олимпиадах: |                                                              |                    |  |  |  |
| Математика - 20                                                                                  | Показать участников                                          | Удалить участников |  |  |  |
| Биология - 39                                                                                    | Показать участников                                          | Удалить участников |  |  |  |
| Химия - 24                                                                                       | Показать участников                                          | Удалить участников |  |  |  |
| История - 24                                                                                     | Показать участников                                          | Удалить участников |  |  |  |
| Обществознание - 81                                                                              | Показать участников                                          | Удалить участников |  |  |  |
|                                                                                                  |                                                              | Закрыть            |  |  |  |

*Рисунок 8. Отображение информации об участниках олимпиад*

Отображение списка зарегистрированных участников позволяет реализовать фильтрацию зарегистрированных участников олимпиад по предмету, удалять участников олимпиад, просматривать информацию зарегистрированного участника и сохранять её в документах Excel и Word. Все эти операции доступны только после ввода пароля из таблицы Passwords, (рис. 2 и 3).

Серверная часть *web*-приложения реализована на языке Visual C# [1] в среде Microsoft Visual Studio 2019 с использованием технологии доступа к источникам данных Entity Framework 6 [2]. Клиентская часть реализована с использованием технологий ASP.NET, MVC Razor [3] и JS-фреймворка Bootstrap 3 [4].

В настоящее время удаленная регистрация участников олимпиад с использованием разработанного web-приложения осуществления по адресу [https://reg.tksu.ru/.](https://reg.tksu.ru/)

#### **Список литературы**

1. Троелсен Эндрю Язык программирования C# 7 и платформы .NET и .NET Core [Текст] / Э. Троелсен, Ф. Джепикс. – М: Вильямс, 2018. – 1328 с.

2. Работа с Entity Framework 6. [Электронный ресурс]. Режим доступа: [https://professorweb.ru/ my/entity-framework/6/level1/](https://professorweb.ru/%20my/entity-framework/6/level1/)

3. ASP.NET MVC – Razor. [Электронный ресурс]. Режим доступа: [https://www.tutorialspoint.com/ asp.net\\_mvc/asp.net\\_mvc\\_razor](https://www.tutorialspoint.com/%20asp.net_mvc/asp.net_mvc_razor)

4. Bootstarp 3. [Электронный ресурс]. Режим доступа: [http://bootstrap-3.ru](http://bootstrap-3.ru/)

#### **References**

- 1. Troelsen Andrew Programming Language C # 7 and the platform .NET and .NET Core [Text] / E. Troelsen, F. Jepiks. – M: Williams, 2018. – 1328 p. [in Russian].
- 2. Work with Entity Framework 6. [Electronic resource]. Access Mode: https://professorweb.ru/ [my/entity-framework/6/level1/](https://professorweb.ru/%20my/entity-framework/6/level1/) [in Russian].
- 3. ASP.NET MVC Razor. [Electronic resource]. Access Mode: [https://www.tutorialspoint.com/ asp.net\\_mvc/asp.net\\_mvc\\_razor](https://www.tutorialspoint.com/%20asp.net_mvc/asp.net_mvc_razor) [in Russian].
- 4. Bootstarp 3. [Electronic resource]. Access Mode: [http://bootstrap-3.ru](http://bootstrap-3.ru/) [in Russian].